# **CSCE 463/612: Networks and Distributed Processing**

Homework 1 Part 1 (25 pts)

Due date: 1/21/25

## **1. Purpose**

This assignment builds an understanding of text-based application-layer protocols, multithreading, system APIs, and Windows sockets.

## **2. Problem Description**

Using Visual C++, your goal is to create a simple web client that accepts URLs and then crawls them to display basic server/page statistics.

## **2.1. Code (25 pts)**

Your program must accept a single command-line argument with a target URL. If the argument is missing or there are too many of them, print usage information and quit. You should be able to handle URLs that fall under this general format

scheme://host[:port][/path][?query][#fragment]

where the only acceptable scheme in this homework is "http". Examples (IRL servers require TAMU VPN):

```
 http://tamu.edu <br>hw1.exe http://www.tamu.edu:80 [no path, port] [no path, port]
hw1.exe http://www.tamu.edu:80
hw1.exe http://128.194.135.72:80/courses/index.asp#location [IP, port, path, fragment] 
 http://165.91.22.70/<br>hw1.exe http://s2.irl.cs.tamu.edu/IRL7 [64MB HTML file]
hw1.exe http://s2.irl.cs.tamu.edu/IRL7
hw1.exe http://s2.irl.cs.tamu.edu/IRL8 [128MB HTML file with zeros]
hw1.exe http://facebook.com:443?addrbook.php [no path, query, non-HTTP response] 
hw1.exe http://relay.tamu.edu:465/index.html [path, port, recv error]<br>hw1.exe http://ftp.gnu.org:21/ [recv timeout]
hw1.exe http://ftp.gnu.org:21/ [recv timeout]
hw1.exe http://s22.irl.cs.tamu.edu:990/view?test=1 [path, port, query, no DNS] 
 http://128.194.135.25?viewcart.php/ [no path, query, connect timeout]
```
Note that if the path is omitted, you must use the root directory / in its place. If the URL passes basic checks (i.e., correct scheme, non-zero port number), you should attempt to obtain the page via HTTP 1.0. Note that HTTP 1.1 allows the server to chunk the transfer, which is harder to decode (see the extra-credit section at the end of part 3). It is therefore important to request the version of HTTP that you can process.

If you manage to connect and receive a valid reply (HTTP 2xx), parse the HTML result and display the required information about your download (see below); otherwise, the program should legibly report the type of error encountered and terminate gracefully, *even if the remote host is hanging or not responding*. Note that your code must be able to handle pages of arbitrary length by dynamically expanding the buffer provided to  $\text{recv}()$ .

The following two examples show the required behavior during successful downloads:

```
URL: http://www.dmoz.org 
         Parsing URL... host www.dmoz.org, port 80, request / 
         Doing DNS... done in 655 ms, found 149.174.98.43 
       * Connecting on page... done in 47 ms 
         Loading... done in 141 ms with 17839 bytes 
         Verifying header... status code 200 
       + Parsing page... done in 0 ms with 102 links 
---------------------------------------- 
HTTP/1.1 200 OK 
Date: Sun, 18 Jan 2015 01:52:21 GMT 
Server: Apache 
Set-Cookie: JSESSIONID=2C016DC9413B184589C279886C0BA9D0; Path=/ 
Content-Length: 17621 
Connection: close 
Content-Type: text/html;charset=UTF-8
```
and

```
URL: http://128.194.135.72 
         Parsing URL... host 128.194.135.72, port 80, request / 
         Doing DNS... done in 0 ms, found 128.194.135.72 
       * Connecting on page... done in 0 ms 
         Loading... done in 78 ms with 6957 bytes 
         Verifying header... status code 200 
       + Parsing page... done in 0 ms with 10 links 
---------------------------------------- 
HTTP/1.1 200 OK 
Cache-Control: private 
Content-Length: 6633 
Content-Type: text/html 
Server: Microsoft-IIS/7.0 
Set-Cookie: ASPSESSIONIDAASDCQDS=FIMPNKHBEFLNGPCOGOOPPBHI; path=/ 
X-Powered-By: ASP.NET 
MicrosoftOfficeWebServer: 5.0_Pub 
MS-Author-Via: MS-FP/4.0 
Date: Sun, 18 Jan 2015 01:54:01 GMT 
Connection: close
```
Note that one-tab indentation after the first line, an asterisk for the connection phase, a plus for the parsing phase, and timing of each networking step (e.g., using  $\text{clock}(t)$ ) are required. The printout following a horizontal line contains only the HTTP header.

If you manage to receive the page, but the status code is not 2xx, skip the HTML parser, but print everything else:

```
URL: http://www.yahoo.com 
         Parsing URL... host www.yahoo.com, port 80, request / 
         Doing DNS... done in 484 ms, found 98.138.253.109 
       * Connecting on page... done in 31 ms 
        Loading... done in 109 ms with 1746 bytes 
 Verifying header... status code 301 
                   -HTTP/1.0 301 Redirect 
Date: Sun, 18 Jan 2015 01:39:06 GMT 
Via: http/1.1 ir24.fp.ne1.yahoo.com (ApacheTrafficServer) 
Server: ATS 
Location: https://www.yahoo.com/ 
Content-Type: text/html 
Content-Language: en 
Cache-Control: no-store, no-cache 
Connection: keep-alive 
Content-Length: 1450
```
If you are unable to download the page, stop at the last attempted step and display the failure condition (for network errors, provide the corresponding WSAGetLastError() result):

```
URL: http://facebook.com:443?addrbook.php 
         Parsing URL... host facebook.com, port 443, request /?addrbook.php 
         Doing DNS... done in 5 ms, found 31.13.93.35 
       * Connecting on page... done in 15 ms 
         Loading... failed with non-HTTP header (does not begin with HTTP/) 
URL: http://relay.tamu.edu:465/index.html 
         Parsing URL... host relay.tamu.edu, port 465, request /index.html 
         Doing DNS... done in 4 ms, found 148.163.139.245 
       * Connecting on page... done in 2 ms 
         Loading... failed with 10054 on recv 
URL: http://128.194.135.25?viewcart.php/ 
        Parsing URL... host 128.194.135.25, port 80, request /?viewcart.php/
         Doing DNS... done in 4 ms, found 128.194.135.11 
       * Connecting on page... failed with 10060 
URL: http://s22.irl.cs.tamu.edu:990/view?test=1 
         Parsing URL... host s22.irl.cs.tamu.edu, port 990, request /view?test=1 
         Doing DNS... failed with 11001 
URL: http://ftp.gnu.org:21 
         Parsing URL... host ftp.gnu.org, port 21, request / 
         Doing DNS... done in 96 ms, found 209.51.188.20 
       * Connecting on page... done in 31 ms 
         Loading... failed with timeout 
URL: http://xyz.com:/ 
         Parsing URL... failed with invalid port 
URL: http://xyz.com:0 
        Parsing URL... failed with invalid port 
URL: ftp://yahoo.com 
         Parsing URL... failed with invalid scheme
```
#### **2.2. General Guidelines**

Efficient coding and well-structured programming is expected. You may lose points for copypasting the same function (with minor changes) over and over again, for writing poorly designed or convoluted code, *not checking for errors in every API you call*, and allowing buffer overflows, access violations, debug-assertion failures, heap corruption, synchronization bugs, memory leaks, or any conditions that lead to a crash. Furthermore, your program must be robust against unexpected responses from the Internet and deadlocks.

Basic operation of Winsock is covered in class, with supporting examples provided in the sample homework project on the course website. Additional caveats are discussed next.

#### **2.3. Receive Loop**

Reading from sockets is accomplished using this general algorithm that resizes the buffer as needed:

```
class Socket {
```

```
SOCKET sock; \frac{1}{3} // socket handle<br>char *buf; // current buffe
char *buf; \sqrt{2} // current buffer
 int allocatedSize; // bytes allocated for buf 
       int directions is a problem of the curpos:<br>int curPos; // current position in buffer
        ... // extra stuff as needed 
}; 
Socket::Socket () 
{ 
        // create this buffer once, then possibly reuse for multiple connections in Part 3 
       buf = ... // either new char [INITIAL BUF SIZE] or malloc (INITIAL BUF SIZE)
       allocatedSize = INITIAL BUF SIZE;
} 
bool Socket::Read (void) 
{ 
        // set timeout to 10 seconds 
       while (true) 
        { 
               // wait to see if socket has any data (see MSDN) 
               if ((ret = select (0, \delta f d, \ldots, \text{timeout})) > 0)
                { 
                       // new data available; now read the next segment 
                       int bytes = recv (sock, buf + curPos, allocatedSize - curPos, ...);
                       if (errors) 
                               // print WSAGetLastError() 
                               break; 
                       if (connection closed) 
                               // NULL-terminate buffer 
                                return true; // normal completion 
                       curPos += bytes; \frac{1}{2} // adjust where the next recv goes
                       if (allocatedSize – curPos < THRESHOLD) 
                                // resize buffer; you can use realloc(), HeapReAlloc(), or 
                               // memcpy the buffer into a bigger array 
                } 
                else if (timeout) 
                        // report timeout 
                        break; 
               else 
                        // print WSAGetLastError() 
                        break; 
        } 
       return false; 
}
```
The above fragment checks the socket to see if there is any data before attempting a receive. Without this, you may experience deadlocks inside  $_{\text{recv}}$  () when the remote host neither provides any data nor closes the connection. Since  $\text{select}($  modifies the parameters you pass to it, you must reinsert sock into fd\_set each time you call select(). This is accomplished with macros FD\_ZERO and FD\_SET. For more details, see

[http://msdn.microsoft.com/en-us/library/ms740141\(VS.85\).aspx](http://msdn.microsoft.com/en-us/library/ms740141(VS.85).aspx)

A cleaner alternative to traditional Unix-style select() is  $W\subset\mathbb{R}$  is  $W\subset\mathbb{R}$  or the IOCP framework. The former lets you register an event that gets signaled when the socket has data in it. This allows your code to wait for multiple events and implement simple timeout-based socket disconnection. The latter is much more complicated and should be attempted only if the rest of the homework appears too simple:

[http://msdn.microsoft.com/en-us/library/windows/desktop/aa365198\(v=vs.85\).aspx](http://msdn.microsoft.com/en-us/library/windows/desktop/aa365198(v=vs.85).aspx)

### **2.4. Required HTTP Fields**

The format of GET requests was shown in class. At minimum, you need to transmit the request line and the host string with the name of the server. For example:

```
GET /some/page/index.php?status=15 HTTP/1.0 
Host: tamu.edu
```
However, this request may keep the connection open for some non-compliant servers, which makes it difficult to detect the end of transfer. You therefore may want to explicitly request that the server close the connection:

```
GET /some/page/index.php?status=15 HTTP/1.0 
Host: tamu.edu 
Connection: close
```
It is also common courtesy to specify your user-agent to keep webmasters aware of visiting browsers and robots. In fact, some websites (e.g., akamai.com) refuse to provide a response unless the user-agent is present in the request header:

```
GET /some/page/index.php?status=15 HTTP/1.0 
User-agent: myTAMUcrawler/1.0 
Host: tamu.edu 
Connection: close
```
You should invent your own string in the format of  $crawlerName/x.y$ , where x.y can evolve from 1.1 to 1.3 as you progress through the parts of this homework.

#### **2.5. Parser**

The sample parser solution (from the course website) contains four library (.lib) files, which need to be copied into your project's folder with .cpp files. *Do not add lib files into the project in Visual Studio.* You additionally need HTMLParserBase.h, which should be included into precompiled headers (pch.h or stdafx.h). There is also no need to add .lib files into linker input since HTMLParserBase.h already does this using #pragma directives. There are four different libraries that cover all possible combinations of Debug/Release/win32/x64, where the proper file is automatically determined by HTMLParserBase.h.

You may also run into an issue with Release mode when the newest Visual Studio refuses to include HTML parser libraries because they're from an earlier version of the compiler. The solution is to disable whole program optimization (Project Properties  $\rightarrow$  C/C++  $\rightarrow$  Optimization).

#### **2.6. Helpful Functions, Tools, and Commands**

You can use C-string functions  $strchr$  and  $strstr$  to quickly find substrings in a buffer. Comparison is usually performed using strcmp/stricmp or strncmp/strnicmp. It is recommended to use printf as it greatly reduces the amount of typing in this homework compared to cout. You can also use sprint f to assemble the various parts of a request.

Oftentimes, it is convenient to declare a fixed-size buffer that is large enough to accept even the longest link. To help with this, HTMLParserBase.h defines two constants MAX HOST LEN and MAX REQUEST LEN that upper-bound the examples we consider valid for this homework. If the user provides a string that violates either bound, you should reject it. An explicit check is required, especially in Part 3 where some of the crawled URLs are known to violate the maximum allowed host length.

Usage of gethostbyname for DNS lookups, printout of IPs via inet ntoa, and connection to a server are provided in the sample solution.

For debugging responses, use an HTTP sniffer, e.g., [http://websniffer.com,](http://websniffer.com/) <http://testuri.org/sniffer>, or browser add-ons. If you need to see the contents of your outgoing packets, use<http://www.wireshark.org/>. For information about your network configuration, run ipconfig at the command prompt (to see the DNS servers, use ipconfig /all). To manually perform DNS lookups, try nslookup host or nslookup IP.

# **463/612 Homework 1 Grade Sheet (Part 1)**

Name: \_\_\_\_\_\_\_\_\_\_\_\_\_\_\_\_\_\_\_\_\_\_\_\_\_\_\_\_\_\_

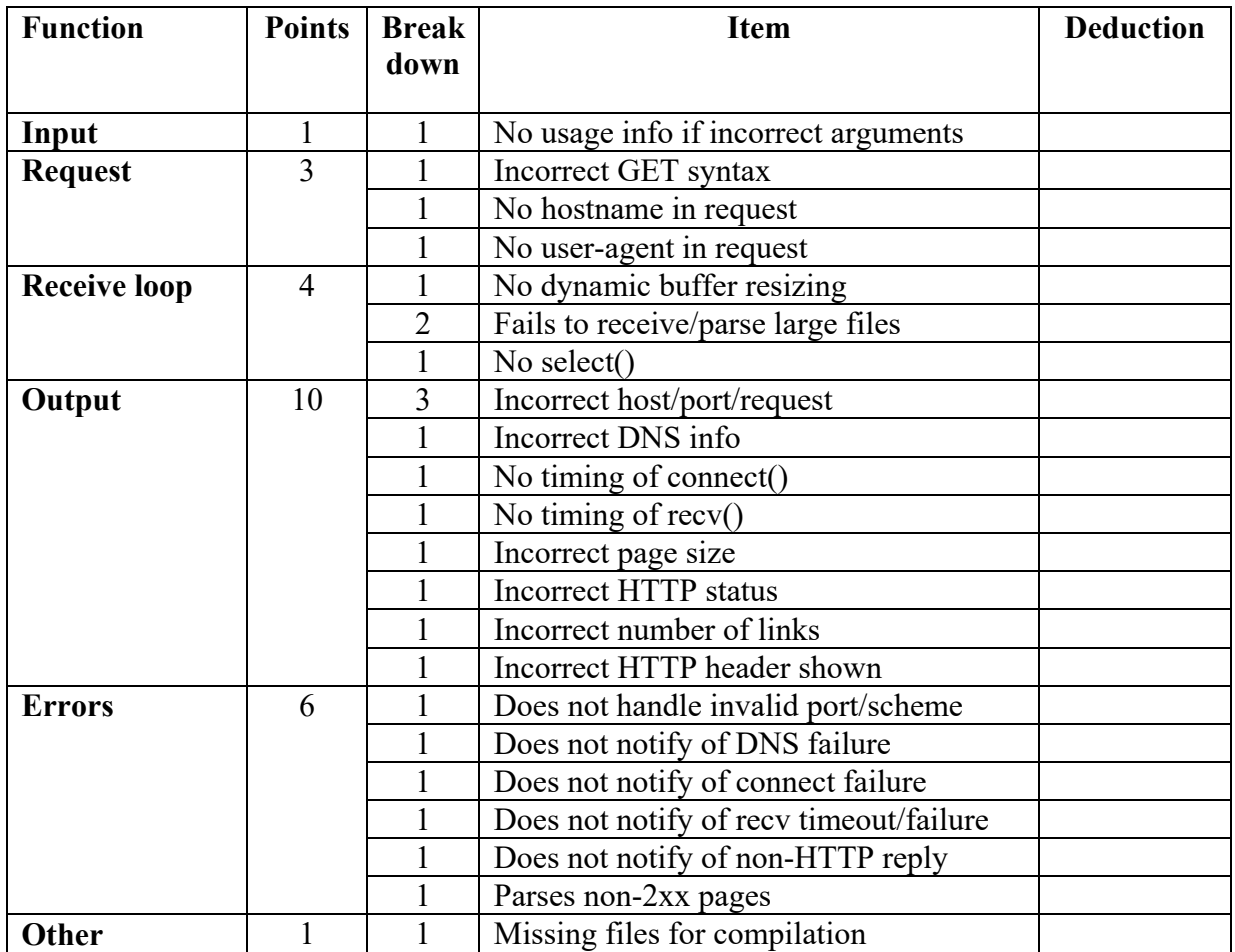

Additional deductions are possible for memory leaks and crashing.

Total points: \_\_\_\_\_\_\_\_\_\_\_\_\_\_\_\_